## 技術ノート KGTN 2015052601

## 現 象

[GGH5.X] パラメタ -desktop (&desktop=true) を指定したが、サーバーのデスクトップが表示されない.

## 説 明

GG の既定の設定では,サーバーのデスクトップ表示機能は無効です.以下の手順でサーバーのデスクトップ 表示機能を有効にして下さい.

- 1. サービス GO-Global Application Publishing Service を停止する.
- 2. テキストエディタで %ALLUSERSPROFILE%¥GraphOn¥HostProperties.xml を開く.
- 3. プロパティAllowDesktop の値に true を設定する.

<property id="AllowDesktop" group="Miscellaneous" type="BOOL"> <value>**true**</value> </property>

- 4. %ALLUSERSPROFILE%¥GraphOn¥HostProperties.xml を保存する.
- 5. サービス GO-Global Application Publishing Service を開始する.

上記 3 でプロパティ AllowDesktop が見つからない場合は、枠内の情報 (行) を追加して下さい.

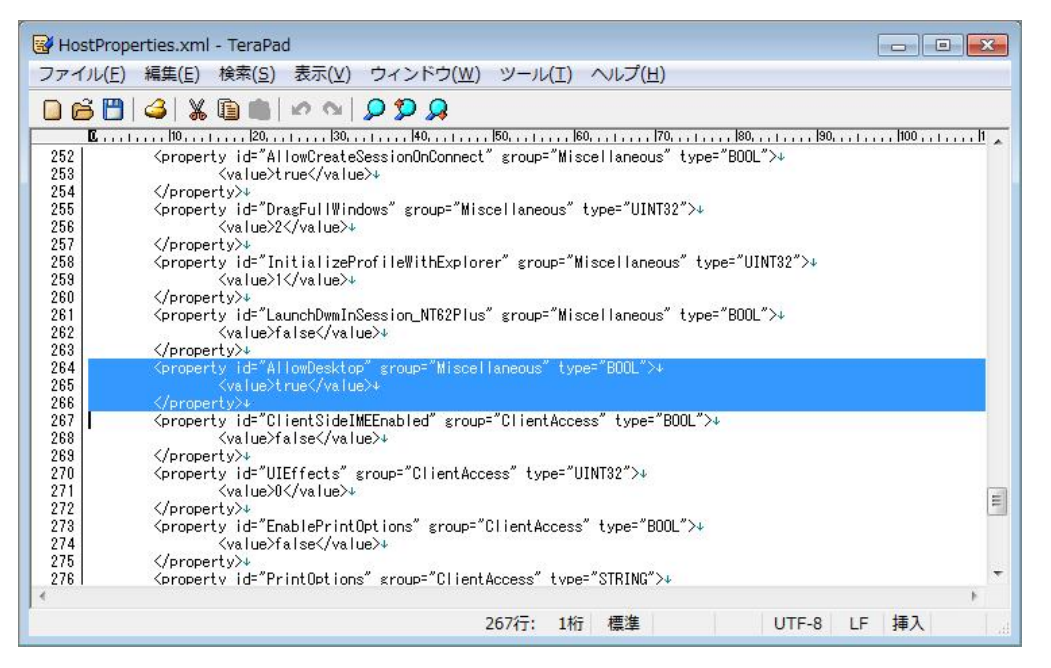

Last reviewed: May 26, 2015 Status: DRAFT Ref: NONE Copyright © 2015 kitASP Corporation